## **HOW TO SUBMIT DOCUMENTS AFTER SUBMITTING AN ONLINE APPLICATION**

- 1) Log in to your PCHP Online Application account.
- 2) Click "**Apply/Recertify/Continue**".

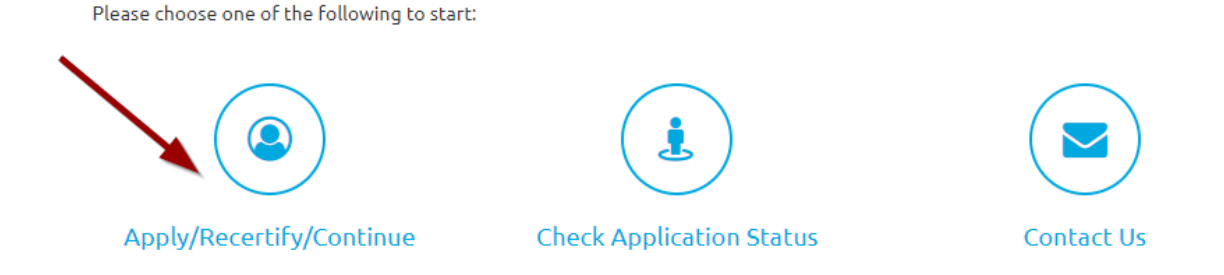

3) Click "**Continue where you left off**"

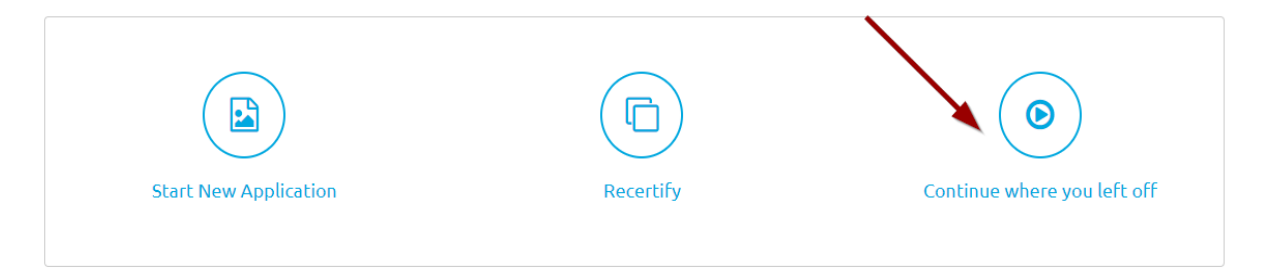

4) Click "**Documentation**" and then click on "**Next**".

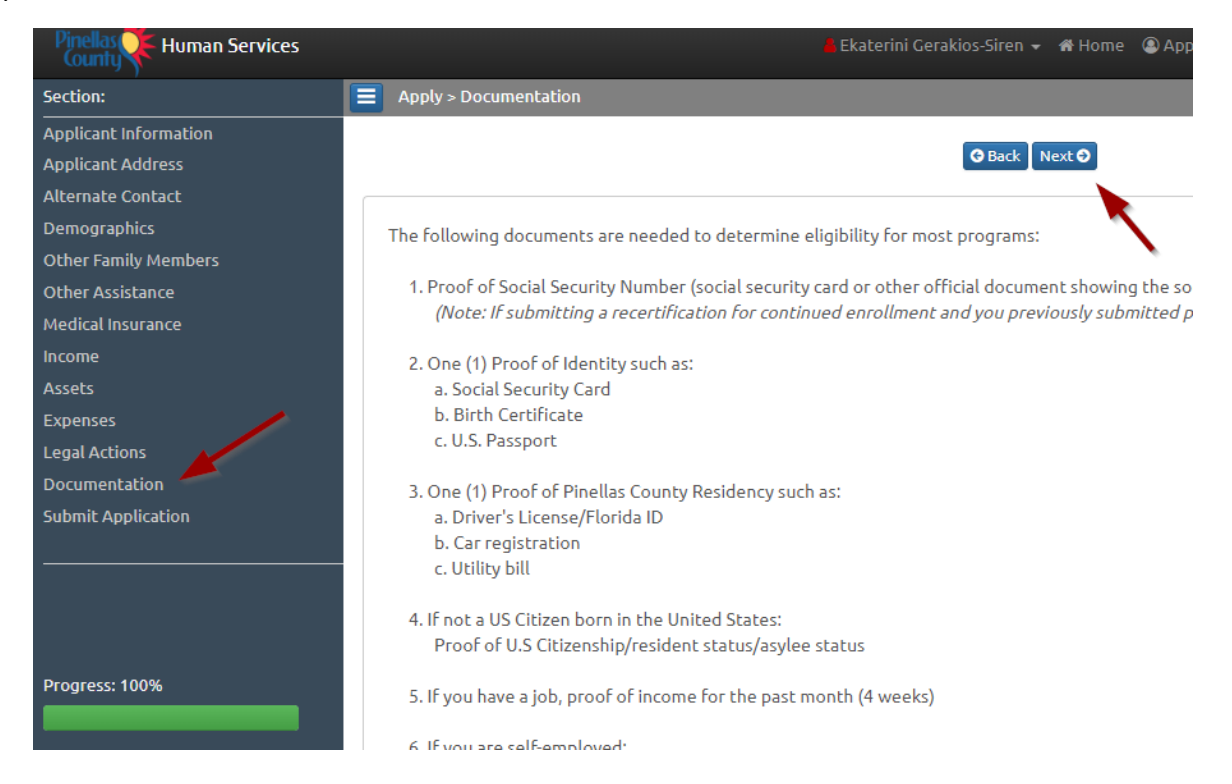

5) Click the "**click here**" link.

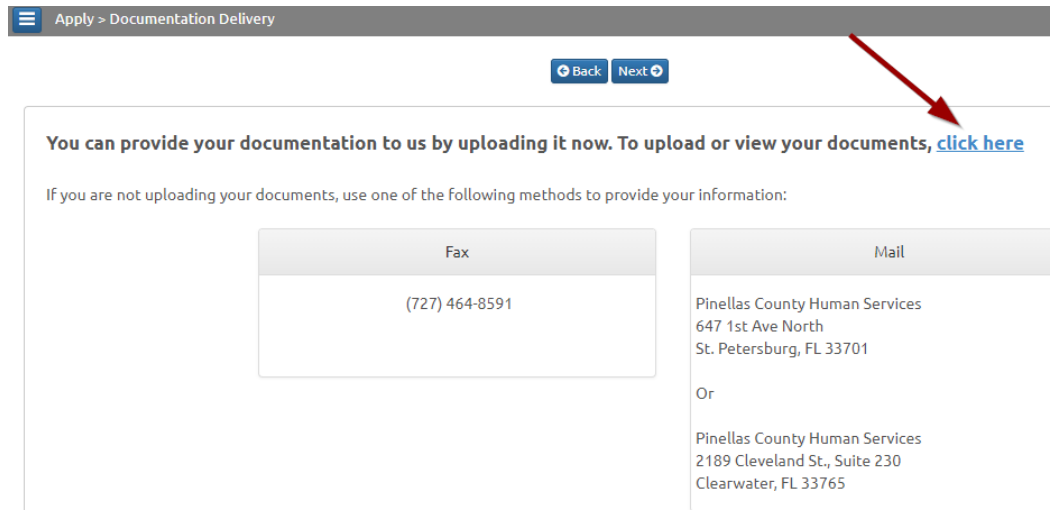

6) Upload all the documents that are required. Once you click "**Upload**", the documents will be automatically transferred to our system.

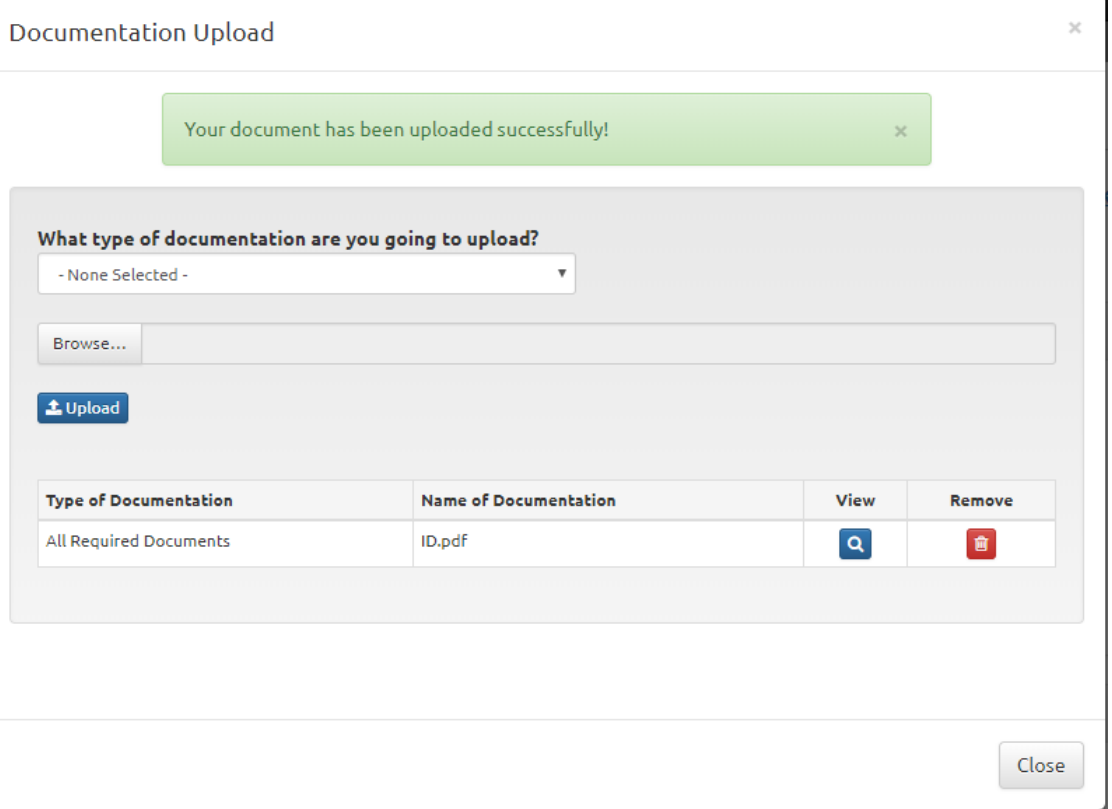